### STEP WISE STEP PROCESS FOR CUET UG - 2023 APPLICATION FORM FILLING UP

#### **Step 1 : New Registration**

Note: Applicant must read the information bulletin and Instruction manuals carefully before applying. Steps to be followed for the New Registration

Click on the "Register" button for the fresh registration for the CUET (UG) -2023 exam.

#### CUET (UG) 2023 portal: https://cuet.samarth.ac.in

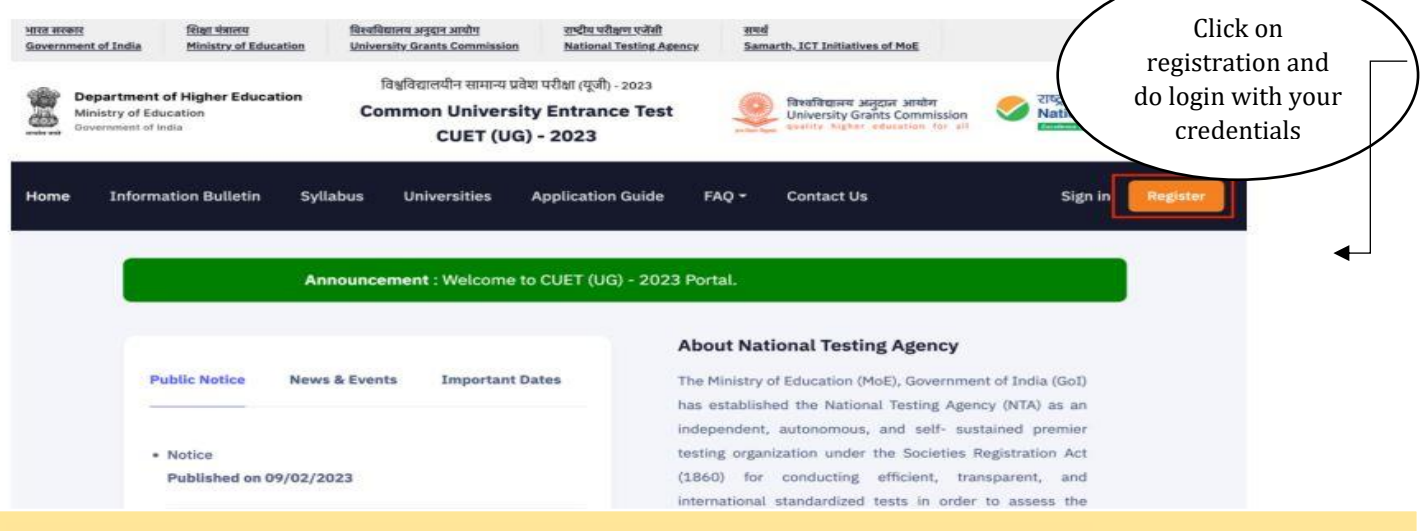

### **Step 2 :Read Intruction, Procedure and click on proceed button.**

--------

### **Step 3: Fill Personal Details & Educational Details and save the data**

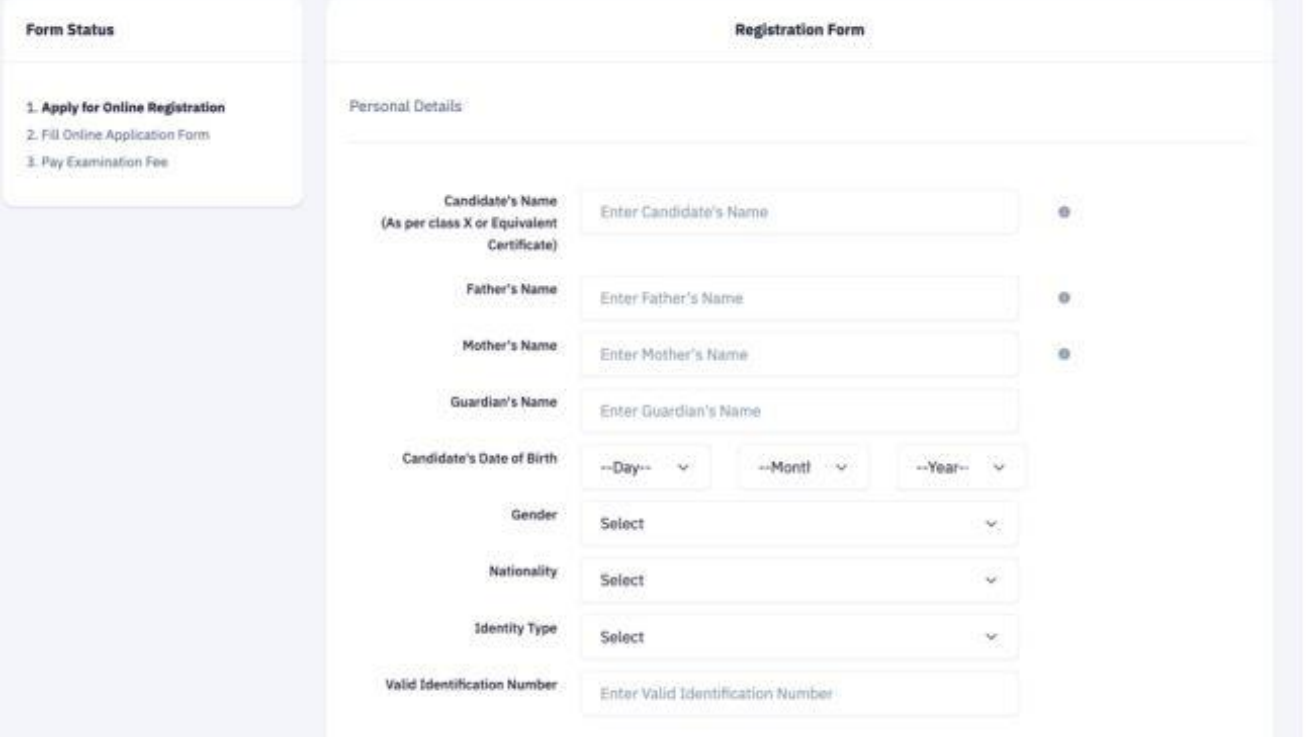

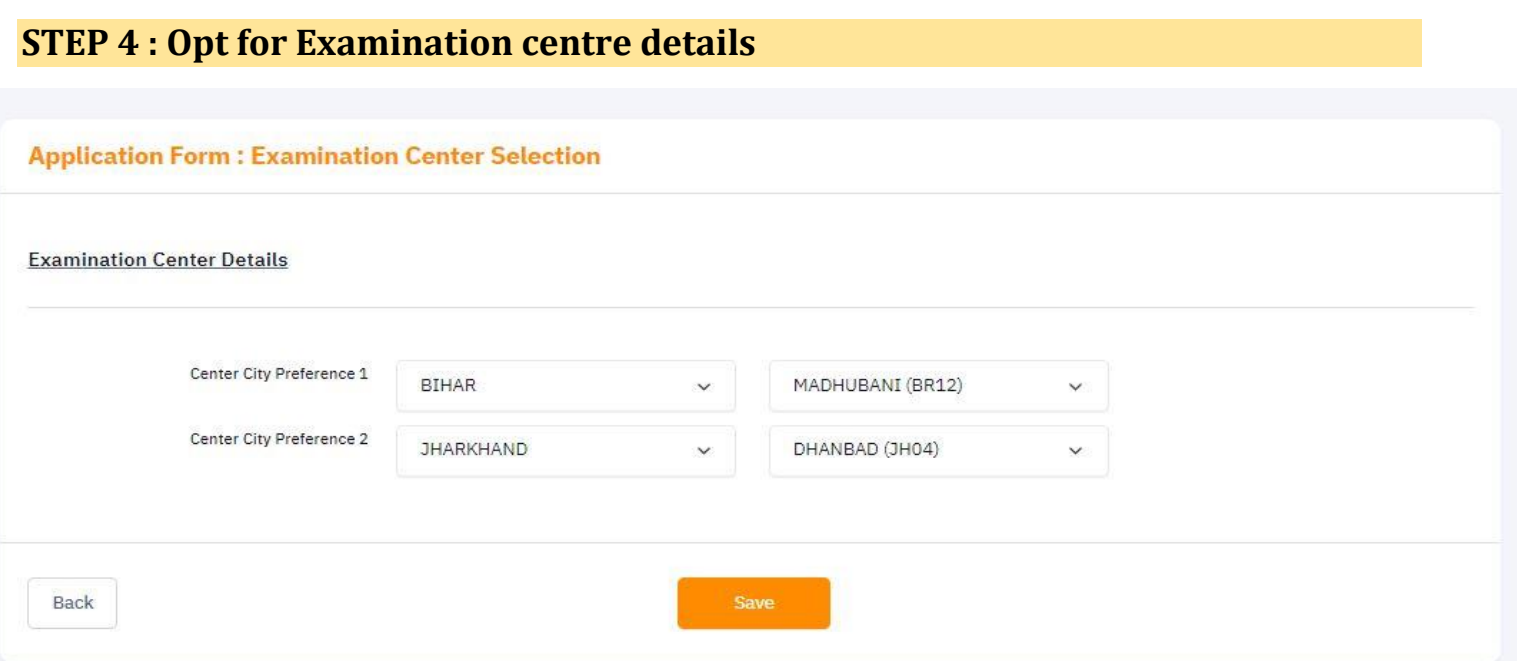

# **STEP 5 : University / Programme selection - Applicant have to select the University name & programme offered by the selected University**

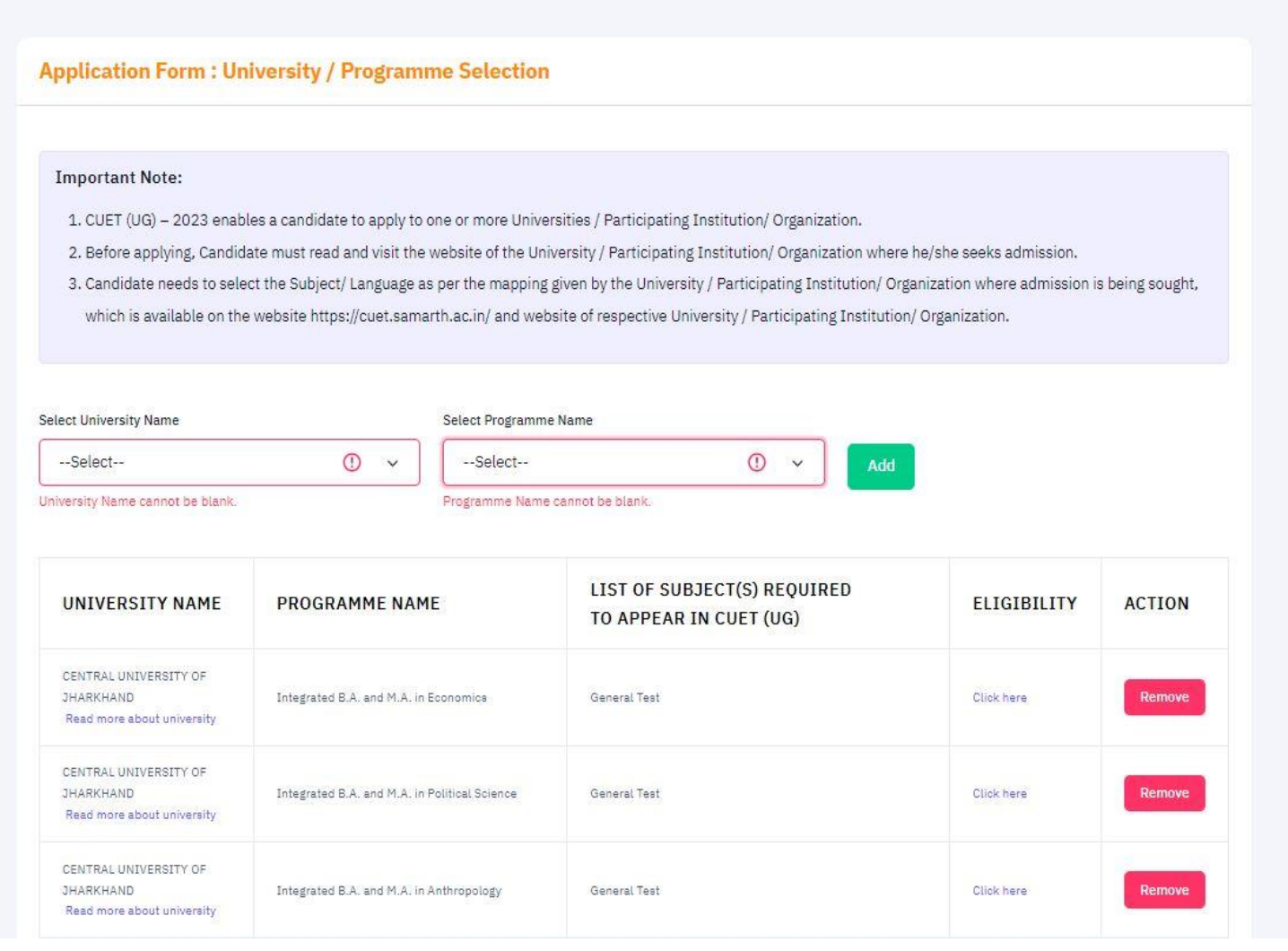

## STEP 6: Choose "Central University of Jharkhand" and click on select programme option for available courses

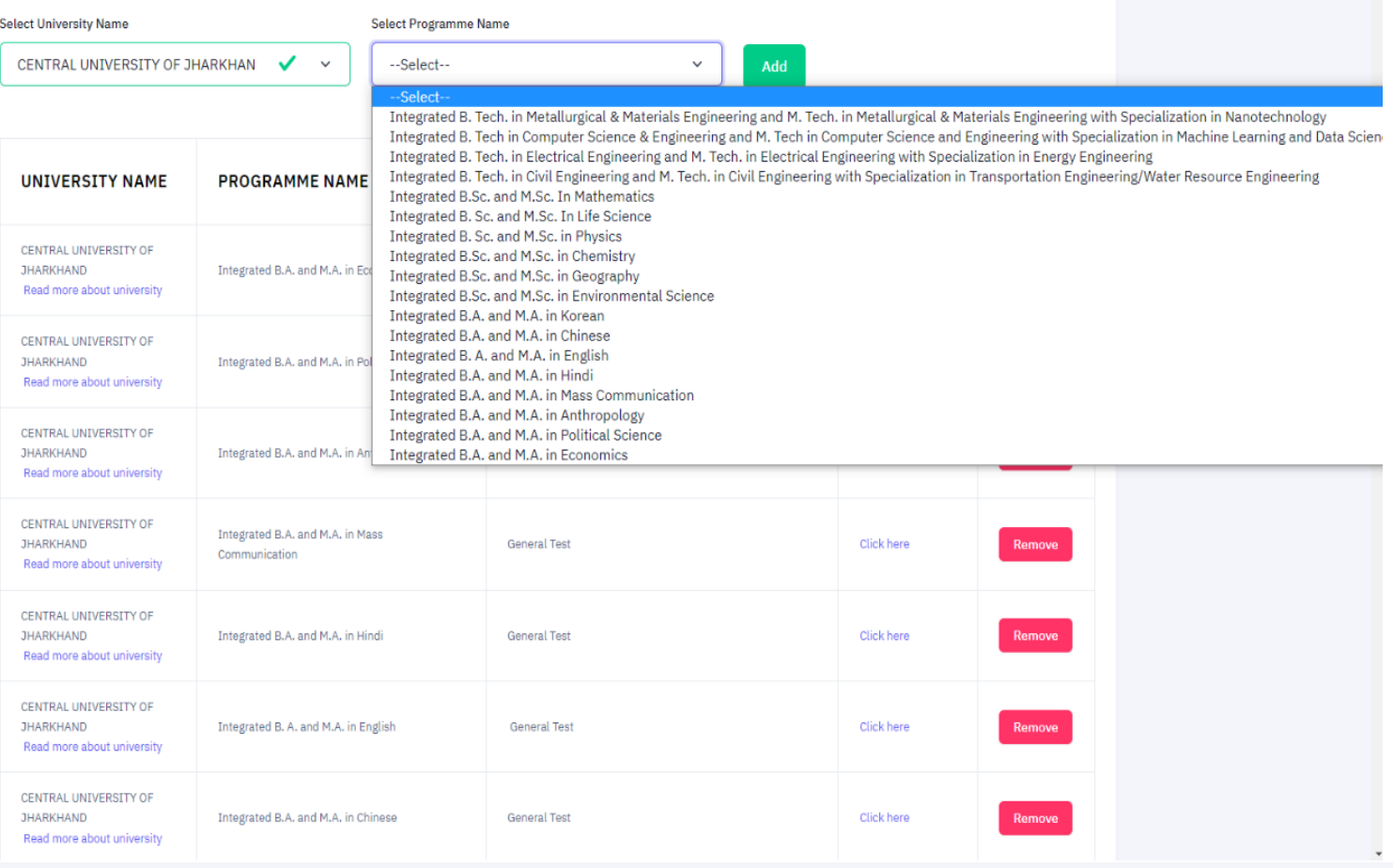

#### **Application Form: Review University / Programme Selection**

#### **Important Note:**

- 1. CUET (UG) 2023 enables a candidate to apply to one or more Universities / Participating Institution/ Organization.
- 2. Before applying, Candidate must read and visit the website of the University / Participating Institution/ Organization where he/she seeks admission.
- 3. Candidate needs to select the Subject/ Language as per the mapping given by the University / Participating Institution/ Organization where admission is being sought,

Update

which is available on the website https://cuet.samarth.ac.in/ and website of respective University / Participating Institution/ Organization.

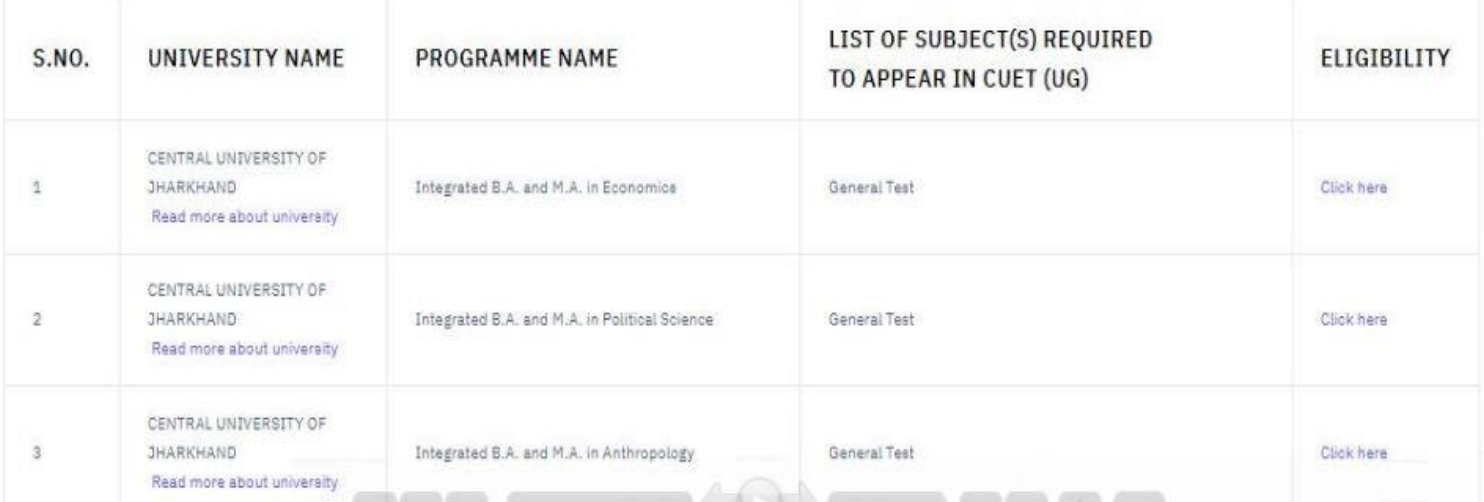

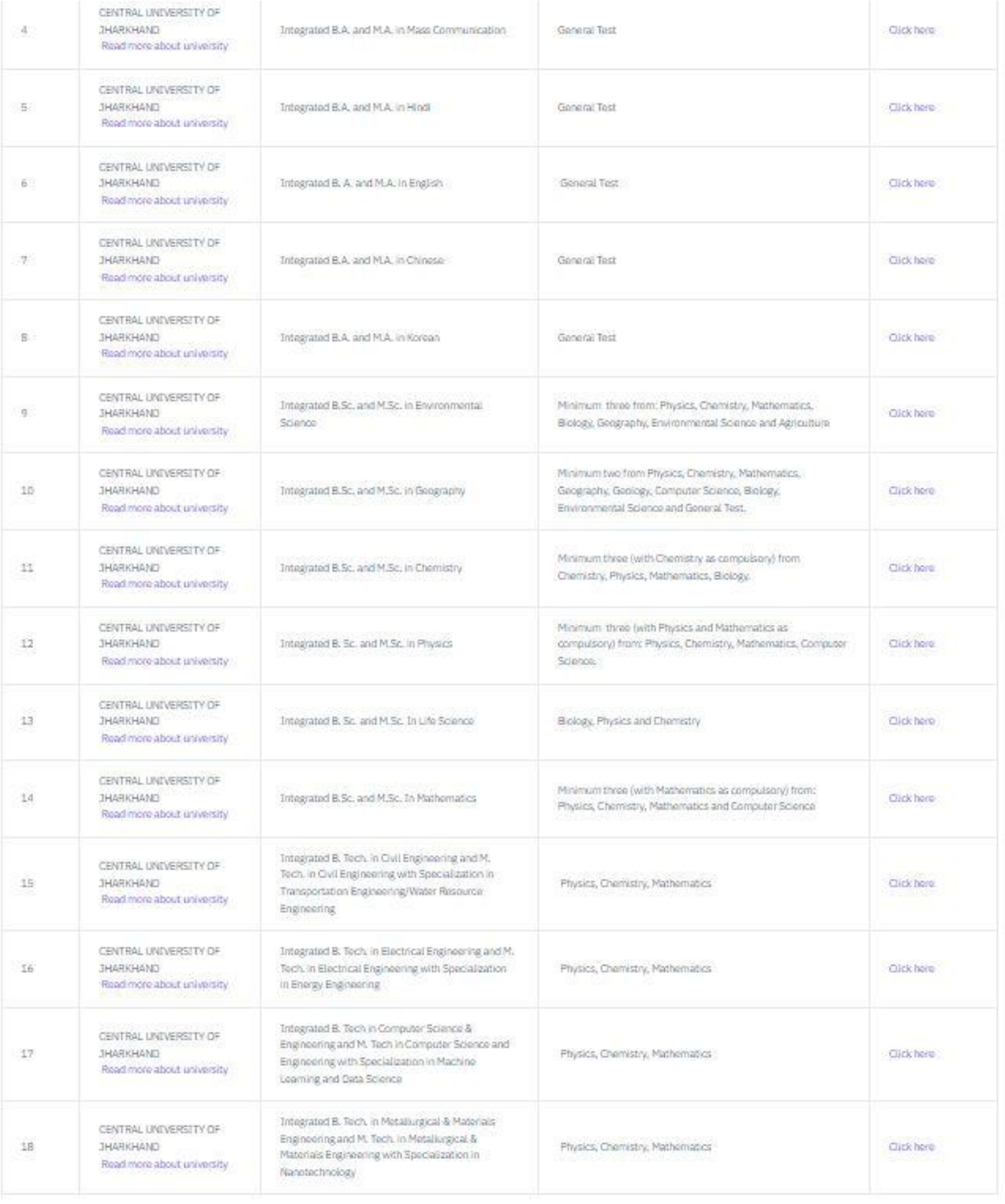

Update Programme Form

## **STEP 7: Choose Subject/ Test paper as per eligibility of choosen program given by the candidate**

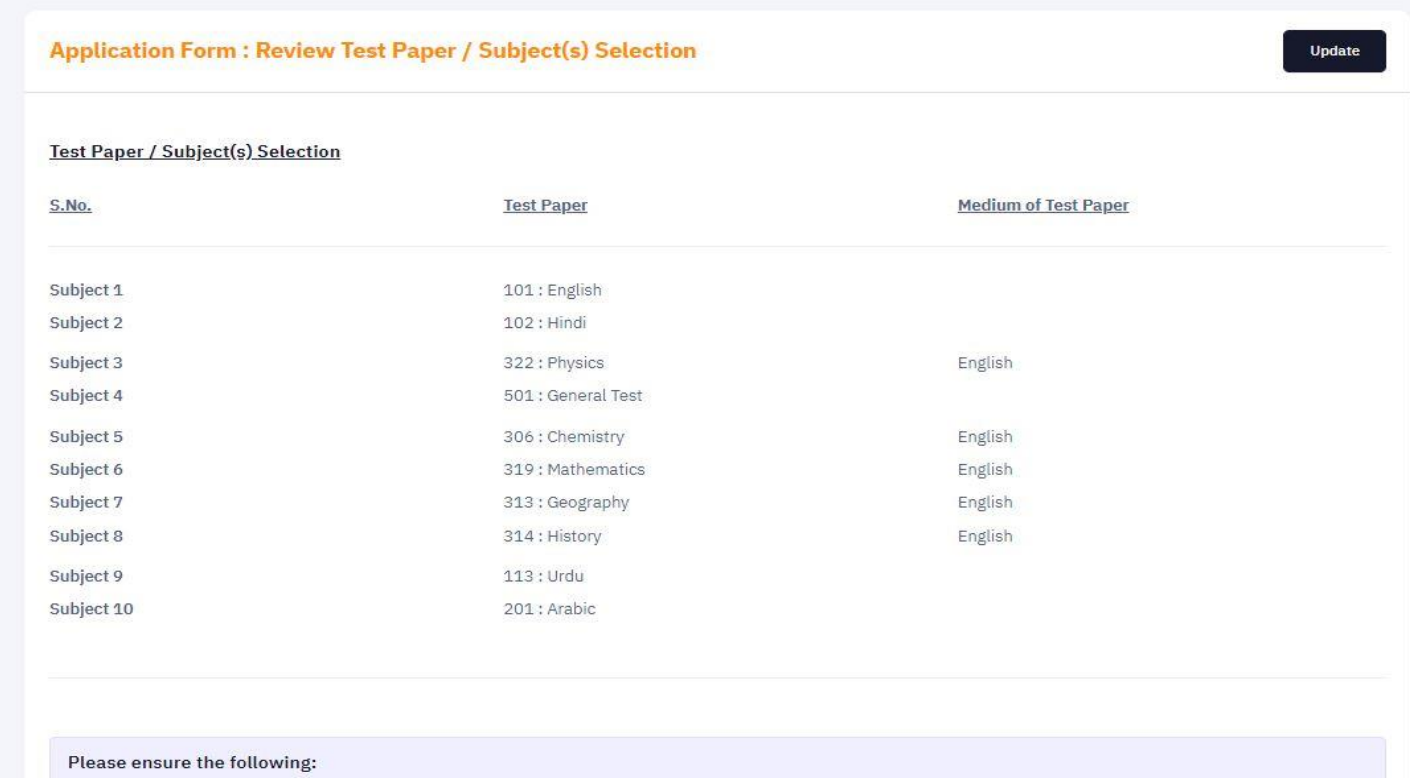

# **STEP 8 : Upload the relevant documents as per size and doc. format given there.**

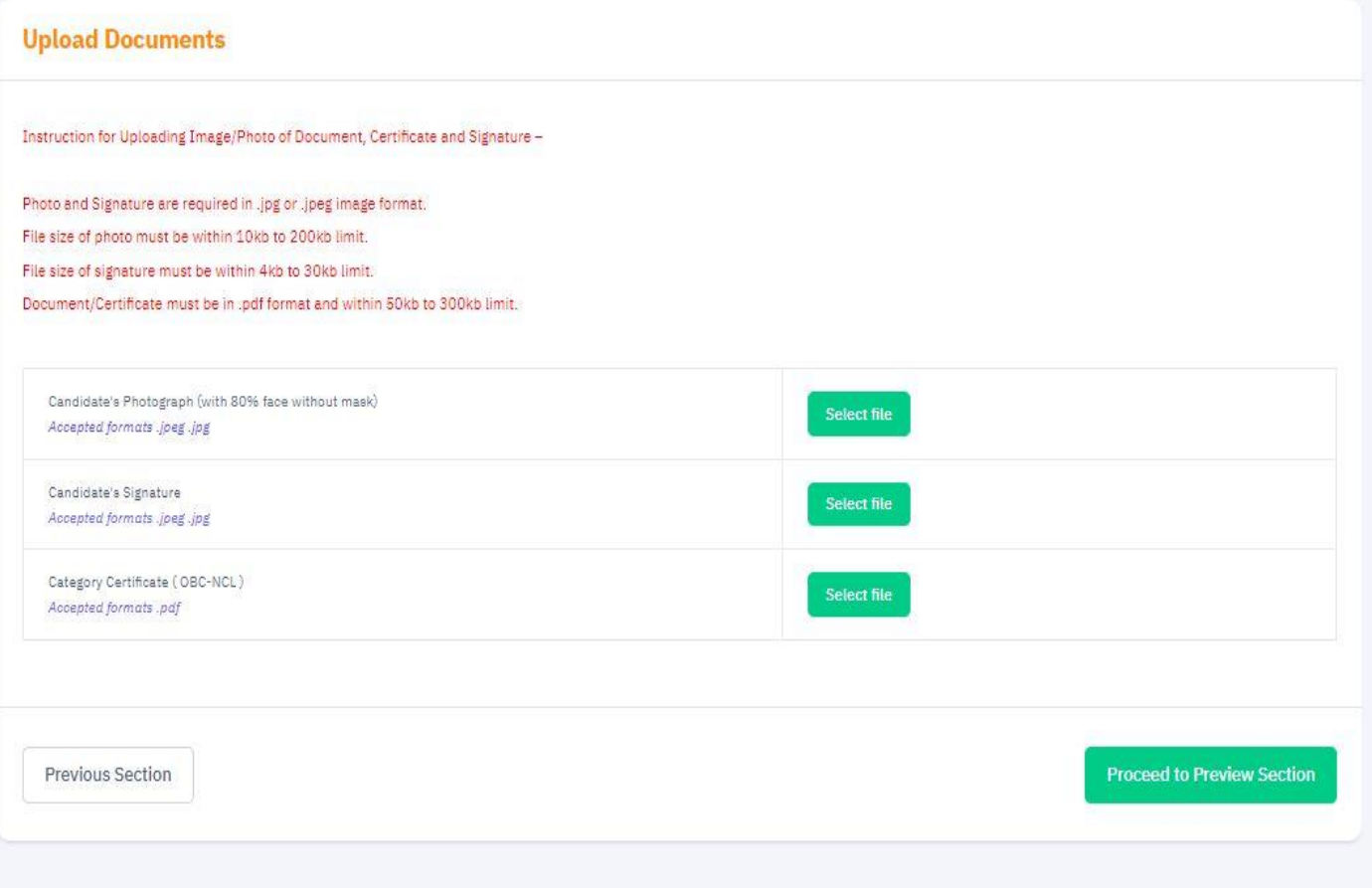

### **STEP 9: Review Application form**

#### Review Page: Online Application Form No. 233510010606

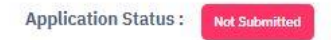

**Common University Entrance Test CUET (UG) - 2023** 

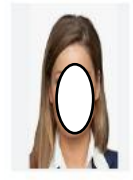

#### **Application Form**

Review the following particulars carefully. If you would like to change any particulars entered, you may do so by using 'Left Links' button or press 'FINAL SUBMIT' button for final submission. Please ensure correctness of following fields as 'No Correction will be permitted at later stage'.

- Candidate Name
- · Father Name
- · Mother Name
- · Date of Rinth
- · Gender
- · Category
- · Person with Benchmark Disability(PwBD)
- · Ouestion Paper Medium
- · State/ UT from where 12th/ Fouivalent Passed/ Annearing

### **STEP 10: Click on particulars checklist to be verified and proceed for Payment**

#### Particulars checklist to be verified

□ My Father's Name is cui. My Mother's Name is cut □ My Guardian's name is cuj. □ My Date of Birth is 1-01-1995 as per the Xth Marksheet/Certificate

□ My Name is ABHISHEK as per the Xth Marksheet/Certificate

O My Gender is Male

 $\Box$  My Category is <u>OBC-NCL</u>. Category changes claims will not be entertained in future

 $\square$  My educational details are correct

O My State/ UT from where I Passed/ Appearing in 12th/ Equivalent is correct, which is KARNATAKA

D I have read the university admission guidelines and eligibility criteria and choose my examination subjects accordingly

 $\square$  My choice of examination cities in order of preference are

Preference 1:BIHAR - MADHUBANI (BR12)

Preference 2: JHARKHAND - DHANBAD (JH04).

 $\Box$  I have verified my university programme selection and applied for eligible programmes.

O I hereby declare that I have filled up this online application after carefully reading the Information Bulletin and fully understanding the provisions/ procedures mentioned therein. I further declare that all

the particulars given by me in this application are true to the best of my knowledge and belief. I agree that my Result may be withheld/ not declared/ my candidature may automatically stand cancelled, in

case it is found at any point of time in future that false information has been furnished in this application. I shall abide by these terms and conditions as well as those laid down in the Information Bulletin,

Public Notices and Advisories issued by NTA regarding this exam from time to time.

O The information given above is true to the best of my knowledge and belief. I am responsible for the correctness of the information provided by me in the application form and the documents uploaded along with it. In case if it is discovered at a later date in the subsequent stages of admission process that the information is incorrect, I understand that my candidature is liable to be cancelled and further

action may be taken against me by NTA or the participating Institution or other Authorities

O Further, I authorise NTA to share the details submitted by me in my application form and those relating to the results of my appearance in CUET (UG) - 2023, if required, with all the participating University/ies, to facilitate the admission process

# **STEP 11 : Click on proceed for Payment and pay the fee**

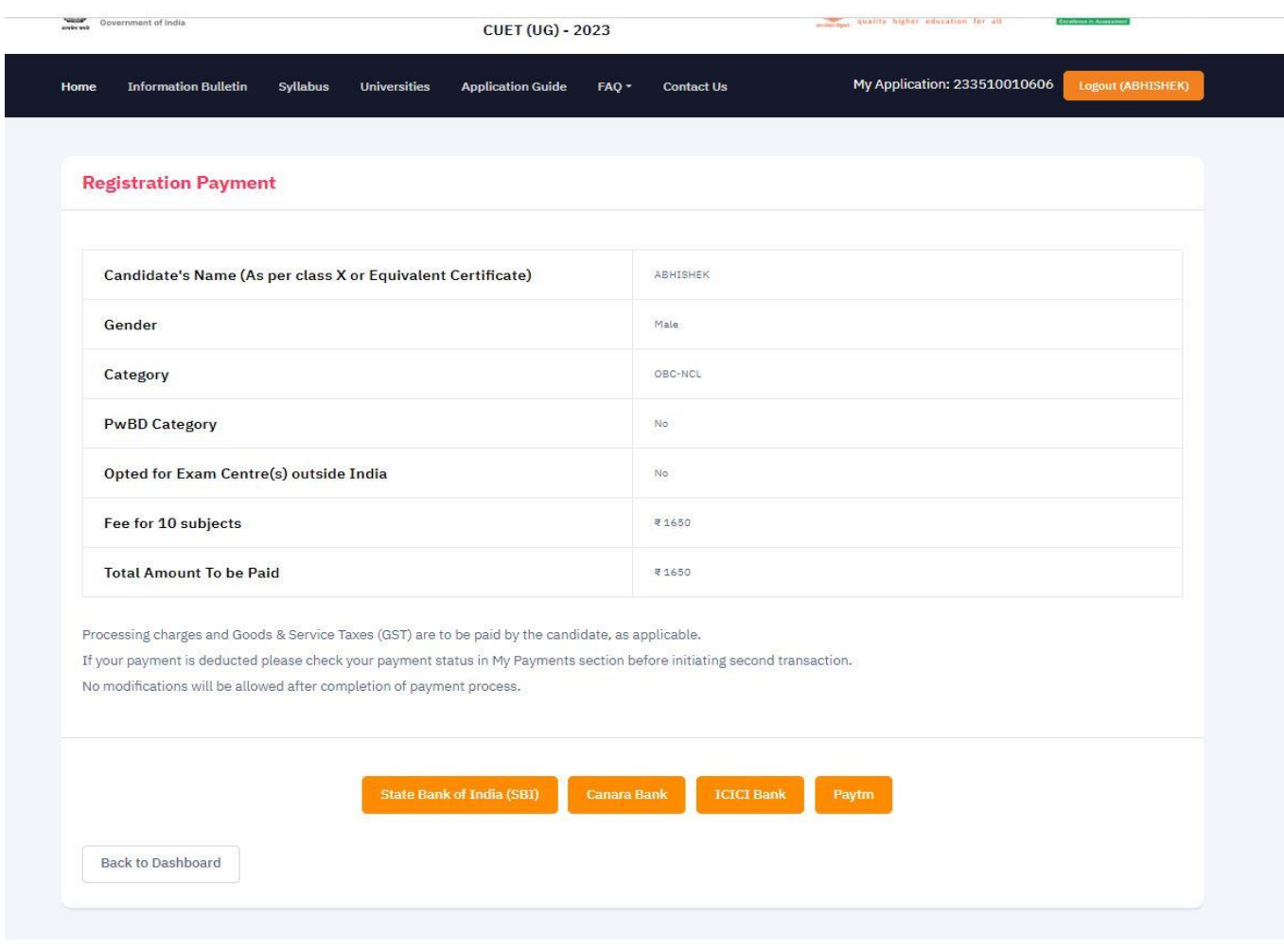

# **STEP 12 : Print out the application form after successful payment of fee and save for your record.**

 $\sim$ 

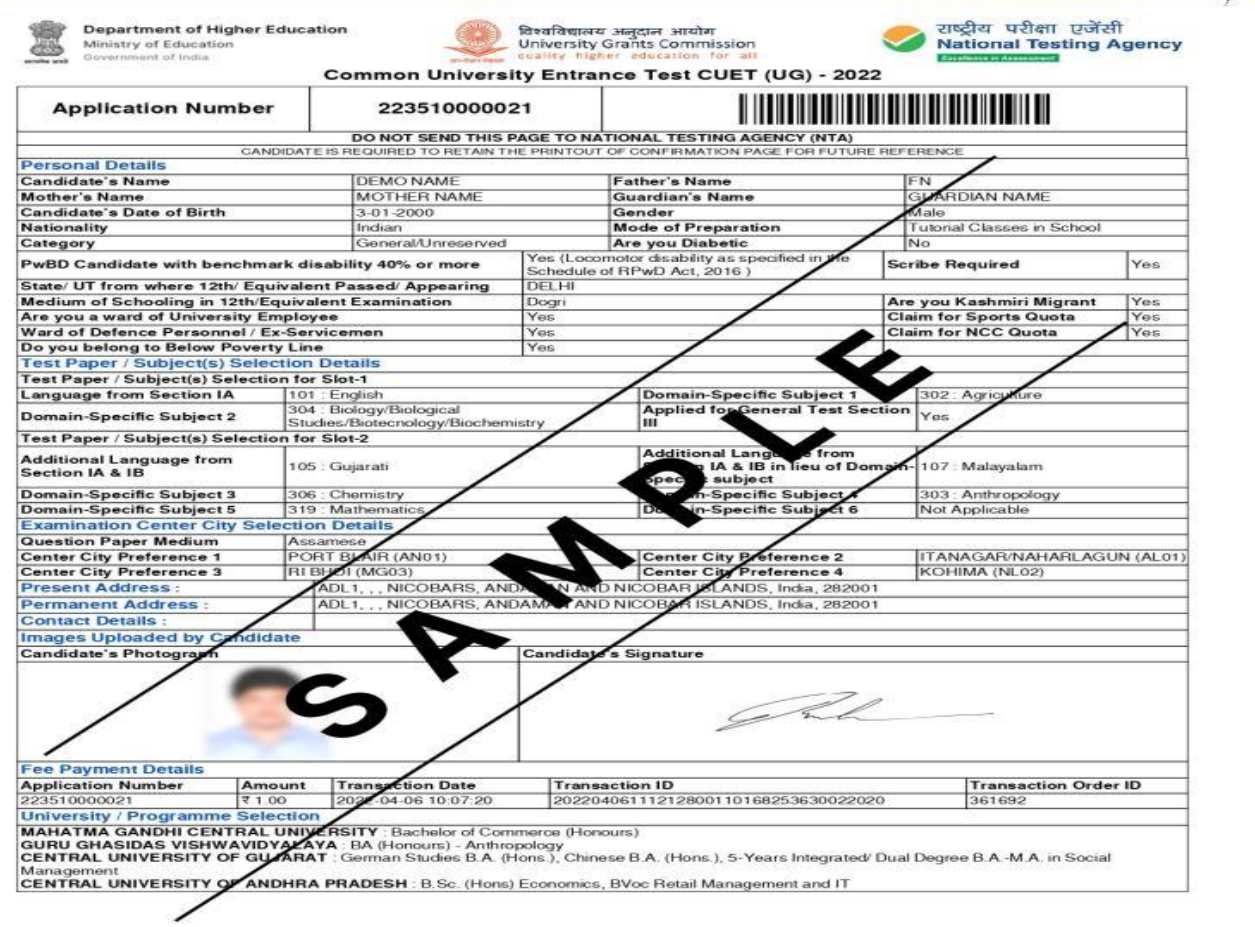